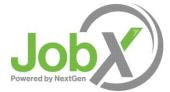

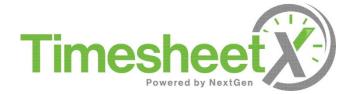

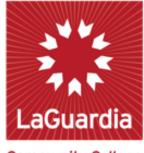

**Community College** 

#### **Off-Campus FWS Supervisor Training**

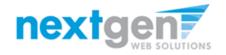

### **Training Agenda**

- How to Login to JobX & TimesheetX
- How to Review/Contact JobX Applicants
- How to Approve a FWS Student's Timesheet

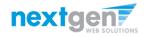

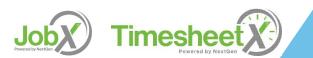

#### Login to JobX directly

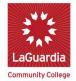

Office of Student Financial Services Federal Work-Study Program

| /                 |           |                |                  |        | 1    | A                   |            |          |
|-------------------|-----------|----------------|------------------|--------|------|---------------------|------------|----------|
|                   |           |                |                  |        |      |                     |            |          |
| STUDENTS          | 6. No. 1. | ON CA          | MPUS SUPERVIS    | SORS   | OFF  | -CAMPUS SUPERVISC   | ORS        |          |
| Search for a Job  | Se        | arch Post a Jo | b                | Post   |      | ove Timesheets      | Approve    | :        |
| Apply for a Job   | A         | pply Hire a St | udent            | Hire   | FWS  | Forms & Information | Click      | -        |
| Submit your Times | heets Su  | bmit Approve   | Timesheets       | Approv | Requ | est a Login         | Click      | <u> </u> |
| FWS Forms & Infor | mation C  | lick FWS For   | ns & Information | Click  |      |                     |            |          |
|                   |           |                |                  |        |      |                     | 1 - 48 - a |          |

- > First, please navigate to <u>https://laguardia.studentemployment.ngwebsolutions.com/</u>
- > Click the 'Request a Login' under OFF-CAMPUS SUPERVISORS.

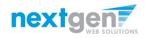

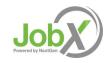

#### **Off-Campus Supervisor Login Request**

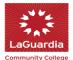

Office of Student Financial Services Federal Work-Study Program

|        |                                                   |                 |                                                                                |                  |                    |                  |                  |              |          | Welcome, Logout                                 |
|--------|---------------------------------------------------|-----------------|--------------------------------------------------------------------------------|------------------|--------------------|------------------|------------------|--------------|----------|-------------------------------------------------|
| ñ      | Employees                                         | JobX            | TimesheetX                                                                     | Reporting        | Access & Audit     | Uploads          | Site Set up      | Content      | Help     |                                                 |
| Reg    | uest Permissio                                    | n To Use        | This Site                                                                      |                  |                    |                  |                  |              |          |                                                 |
|        |                                                   |                 |                                                                                | on the Employ    | ment website. Plea | ise fill out the | e following info | ormation, an | d we wil | l evaluate your request as quickly as possible. |
| Firs   | t Name                                            |                 |                                                                                |                  |                    |                  | *                |              |          |                                                 |
| Mid    | dle Name                                          |                 |                                                                                |                  |                    |                  |                  |              |          |                                                 |
| Las    | Name                                              |                 |                                                                                |                  |                    |                  |                  | *            |          |                                                 |
| Full   | Email Address                                     |                 |                                                                                |                  |                    |                  | *                |              |          |                                                 |
| Stre   | et 1                                              |                 |                                                                                |                  |                    |                  |                  |              |          |                                                 |
| Stre   | et 2                                              |                 |                                                                                |                  |                    |                  |                  |              |          |                                                 |
| City   |                                                   |                 |                                                                                |                  |                    |                  |                  |              |          |                                                 |
| Stat   | e                                                 |                 |                                                                                |                  |                    | _                |                  |              |          |                                                 |
| Zip    | Code                                              |                 |                                                                                |                  |                    |                  |                  |              |          |                                                 |
| Pho    | ne                                                |                 |                                                                                |                  |                    |                  |                  |              |          |                                                 |
| Fax    | Number                                            |                 |                                                                                |                  |                    |                  |                  |              |          |                                                 |
| Wel    | osite                                             |                 |                                                                                |                  |                    |                  |                  |              |          |                                                 |
|        | ose a Password<br>ords are case-sensitive         |                 |                                                                                |                  | er Password:       |                  |                  |              |          |                                                 |
| Plea   | se choose the                                     | employe         | r for which you v                                                              | vork from the    | list below.        |                  |                  |              |          |                                                 |
| Emj    | oloyer                                            |                 |                                                                                | Ch               | oose one           |                  |                  | -            |          |                                                 |
| Job    | Title                                             |                 |                                                                                |                  |                    |                  | *                |              |          |                                                 |
| the er | r employer is not listed<br>nployer you should be | affiliated with | wn menu, please provid<br>here. Also use this spac<br>han the one you indicate | e to indicate if |                    |                  |                  |              |          |                                                 |
|        | must be verifie                                   |                 | to submitting the<br>reCAPTCH<br>Privacy - Ten                                 | A                |                    |                  |                  |              |          |                                                 |

Enter your First, Last name, Email address and Job Title and then click submit.

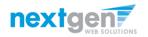

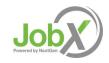

### Off-Campus Employer Login to JobX

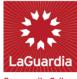

#### Office of Student Financial Services Federal Work-Study Program

**Community College** Welcome. Employees lobX TimesheetX Reporting Access & Audit Uploads Site Set up Content Help 🏷 Help You are required to log-in to use the system. Enter your username (email address) and password. By logging-in I understand and acknowledge: · Any unauthorized review, use, disclosure, or distribution of confidential information contained in this system is strictly prohibited. I agree to access and use information contained within this site for my employment duties only. Any misuse or unauthorized release of confidential information may be grounds for discipline or legal action. If this is your first time visiting this site, please click here. Otherwise, Please Log In! Email Address Password Login Forgot Password? Supervisor – Create Account Request

Login into you account using your 'Email' and 'Password'.

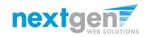

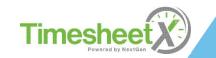

Logout

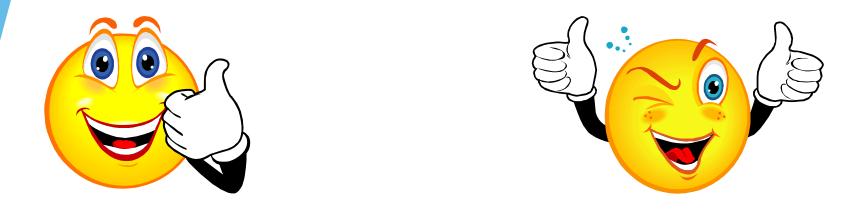

## Your Job has been approved by CUNY-Central Office and is listed on the Jobx site.

What's Next???

#### Review and Respond to Online FWS Student Applicant(s)!!!

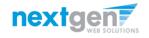

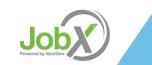

#### Manage FWS Student Applicants

| LaGuardia                                                                                                    |           |                   |                                                                                                    |                  |                                 |                    |                   |             |                         |
|----------------------------------------------------------------------------------------------------|-----------|-------------------|----------------------------------------------------------------------------------------------------|------------------|---------------------------------|--------------------|-------------------|-------------|-------------------------|
| onnunity concyc                                                                                                    |           |                   |                                                                                                    |                  |                                 |                    | Welcome. Test     | On Campus   | Supervisor   <u>Log</u> |
| Employees JobX                                                                                                    | Timesheet | Reg               | orting Access & Audit                                                                                                    | Help             |                                 |                    |                   |             | - of a constant of and  |
|                                                                                                    |           |                   | b, please select an em<br>in the filters to the left                                                                                                    |                  | the employer dropdown           | list Search T      | itle, Descripti   | on, Contact | or Job Search           |
| Your Selections: R                                                                                                   | Job A     | ctions:           |                                                                                                    |                  |                                 |                    |                   |             |                         |
| <b>Job Filters Applied:</b><br>Employer: All Available                                                               | <b></b>   | •                 | i Constanti e Constanti e Cons |                  |                                 | (i) Select Acti    | on Below          | Ŧ           | Apply Action            |
| ob Filters                                                                                                    | Delet     | te Exp            | ort Print Supervisors                                                                                                    |                  |                                 |                    |                   |             |                         |
| My Jobs:                                                                                                    | + Se      | elect/De          | select All Show 25 🔻                                                                                                    | results per pag  | e                               |                    |                   | 1 to 2 o    | f2  << < > >>           |
| Employer Name:                                                                                                    | -         |                   | Jobs Currently Listed with A                                                                                                    | policant Data (i | if applicable)                  |                    |                   |             |                         |
| Show Jobs From All My Emp                                                                                            |           | Prepara           |                                                                                                    | pplicant Data (i | applicable)                     |                    |                   |             |                         |
| Job Status:                                                                                                    | -         | Ref #             | Title                                                                                                    | c                | Contact                         | Job Type           | App #             | Listed      | Actions                 |
| <ul> <li>Listed Jobs (1)</li> <li>Pending Approval (1)</li> <li>Review Mode (0)</li> <li>Storage Mode (0)</li> </ul> |           | 4419              | <u>Test ACE On-Campus - 07</u>                                                                                                    | <u>/02/18</u> T  | est On Campus Supervisor        | On-Campus FWS Jobs | <u>1 (1 New</u> ) | 07/02/18    | P 🛛 🕹                   |
| Job Type:                                                                                                    |           | ENDING<br>Prepara |                                                                                                    | Pending Admi     | inistrator Approval (* - Applic | ation updated)     |                   |             |                         |
|                                                                                                    |           | Ref #             | Title                                                                                                    | c                | Contact                         | Job Type           | App #             | Listed      | Actions                 |
|                                                                                                    |           |                   |                                                                                                    |                  |                                 |                    |                   |             |                         |

You may hire an online applicant by clicking the '# (# New)' link located under the 'App #' column next to the applicable job.

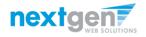

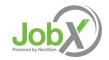

#### Manage FWS Student Applicants

| LaGuardia                                                                                                    |
|----------------------------------------------------------------------------------------------------|
| Community College Welcome, Test On Campus Supervisor   Lo                                                                                                    |
| Employees JobX TimesheetX Reporting Access & Audit Help                                                                                                    |
| View Job Applications - ACE Preparatory - Test ACE On-Campus - 07/02/18 The list below contains all applications that have been received for this job. You may view an application by clicking either Applicant Name or Preview the application by clicking the magnifyin glass icon (%). Previewing allows you to view the application without affecting the "Newt" status. Clicking the Applicant name removes the "Newt" status and displays the application details.  Filter by Name: Vou may filter the results by searching by First / Last name below. Click the Apply Filter(s) button to filter the results. Click the Clear Filter(s) button to return all records. First Name: Only show New? ADDIY Filter(s) Clear Filter(s) Clear Filter(s) Clear Filter(s) Clear Filter(s) |
| Delete Export Export Print Print Send Reject Email                                                                                                    |
| Summary         Details         Summary         Details         Greeting         Applicants           Select/Deselect All         Show 25 • results per page         1 to 1 of 1  << < >>>>                                                                                                    |
| Name         Email Address         App Date         Status         Flag         Emailed?         Resume         Profile         Award         Preview         Actions           Roy Rogers1         royrogers1@ngwebsolutions.com         7/2/2018         Hired         P         Resume         Video         719.25         Actions                                                                                                    |

- > Click the Applicants Name link to view the application in a full screen view.
- Click the magnifying glass next to the FWS student's name to get a quick view format of the application.
- If the applicant has provided a resume, click on the "Resume" link next to their name.

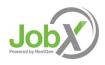

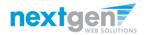

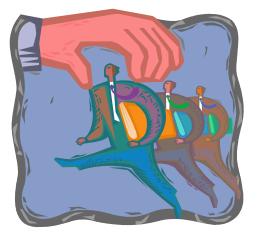

Now that you've reviewed the online applications for your job, how do you contact a FWS Student applicant if you wish to set up an interview?

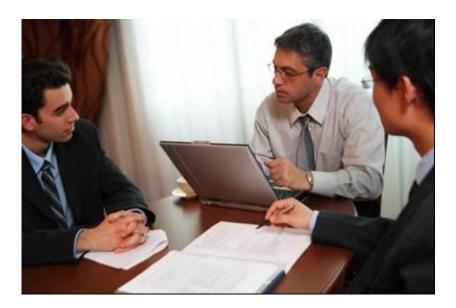

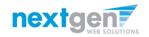

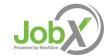

#### Schedule an Interview with Applicant(s)

| LaGu                                           | ardia                                       |             |                                                                                                    |                                                                   |                  |             |                           |                          |          |                             |             |          |           |          |              |
|------------------------------------------------|---------------------------------------------|-------------|----------------------------------------------------------------------------------------------------|-------------------------------------------------------------------|------------------|-------------|---------------------------|--------------------------|----------|-----------------------------|-------------|----------|-----------|----------|--------------|
| 77.011                                         | ty College                                  |             |                                                                                                    |                                                                   |                  |             |                           |                          |          |                             |             |          |           |          |              |
| a. Fri                                         | nployees                                    | JobX        | TimesheetX                                                                                                    | Reporting                                                         | Access & A       | udit H      | elp                       |                          |          |                             |             | Welcome, | Test On C | ampus Su | pervisor   L |
| r in                                           | ipioyees                                    | JOBA        | Timesheest                                                                                                    | inchording.                                                       | Access a A       |             | cip                       |                          |          |                             |             |          |           |          |              |
|                                                | by Name:                                    |             |                                                                                                    |                                                                   |                  |             |                           |                          |          |                             |             |          |           |          |              |
| Click tl<br>First N<br>Last N                  | he Apply F<br>lame:                         | ilter(s) bu |                                                                                                    | y First / Last nai<br>le results. Click 1                         |                  | r(s) button | to return all             | records.                 |          |                             |             |          |           |          |              |
| Click tl<br>First N<br>Last N                  | he Apply F<br>lame:<br>lame:                | ilter(s) bu | only sho                                                                                                    | e results. Click 1                                                |                  | r(s) button | to return all             | records.                 |          |                             |             |          |           |          |              |
| Click tl<br>First N<br>Last N                  | he Apply F<br>lame:<br>lame:<br>y Filter(s) | ilter(s) bu | Only sho                                                                                                    | e results. Click I                                                | the Clear Filter | (s) button  | to return all             | ecords.                  |          |                             |             |          |           |          |              |
| Click th<br>First N<br>Last N<br>Apply<br>Dele | he Apply F<br>lame:<br>lame:<br>y Filter(s) | Clea        | In the filter the second second secon | e results. Click I                                                | clear Filter     | @<br>Send   | @                         | @<br>Email               | of 1  << | < > >                       | >           |          |           |          |              |
| Click ti<br>First N<br>Last N<br>Apply<br>Dele | he Apply F<br>lame:<br>lame:<br>y Filter(s) | Clea        | In the filter the second second secon | e results. Click f<br>ow New?<br>Print<br>Summary<br>25 T results | clear Filter     | @<br>Send   | @<br>Reject<br>Applicants | @<br>Email<br>Applicants | ime      | < < > ><br>Profile<br>Video | > <br>Award | Preview  |           | Actions  | s            |

This feature is utilized to set up interviews for one or more applicants. If you don't wish to interview an applicant, please be sure the box next to that candidate is not checked.

You may change the text in the body of the e-mail or add additional email recipients in the 'To' box, then click on the "Send" button.

Important Note: Do NOT use this function for informing applicants you are not interested in hiring them and the job has been filled. For that purpose, you can utilize the integrated 'Send Rejection Email(s)' function reviewed in a future slide.

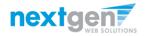

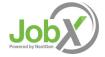

#### Schedule an Interview with Applicant(s)

| LaGuardia<br>Community College                                                                                                    |                                              |                                                                                  |                                               |                                   |                      |                |          | Welcon       | ne, Test On Campus S |                    |
|----------------------------------------------------------------------------------------------------|----------------------------------------------|----------------------------------------------------------------------------------|-----------------------------------------------|-----------------------------------|----------------------|----------------|----------|--------------|----------------------|--------------------|
|                                                                                                    |                                              |                                                                                  |                                               |                                   |                      |                |          | Welcon       | ie, rest on campus a | upervisor   Logout |
| Employees Jo                                                                                                    | bX TimesheetX                                | Reporting                                                                        | Access & Audit                                | Help                              |                      |                |          |              |                      |                    |
| View Job Applications - /<br>The list below contains all<br>glass icon (%). Previewing<br>Filter by Name:<br>You may filter the res<br>Click the Apply Filter(<br>First Name:<br>Last Name:<br>Apply Filter(s) | applications that ha<br>allows you to view t | ve been receive<br>he application w<br>/ First / Last nam<br>e results. Click th | d for this job. You r<br>ithout affecting the | nay view an ap<br>• "New!" status | . Clicking the Appli |                |          |              |                      |                    |
| Delete Export<br>Summary                                                                                                    | Export<br>Details S                          |                                                                                  | Print Send<br>etails Greeting                 | Reject<br>Applicants              | Email<br>Applicants  |                |          |              |                      |                    |
| Select/Deselect                                                                                                    | All Show                                     | 25 🔻 results p                                                                   | er page                                       |                                   |                      | 1 to 1 of 1  < | < < > >> | l            |                      |                    |
| Nan                                                                                                    | Email Addr                                   |                                                                                  | Арр                                           |                                   |                      |                | Video    | Award Previe |                      | ns                 |
| Roy Rogers1                                                                                                    | royrogers                                    | 1@ngwebsolutio                                                                   | ons.com 7/2                                   | /2018 Hire                        | d P                  | Resume         | Video    | 719.25 🔍     | Actions              | •                  |

Click the box next to one or more applicants you wish to send a greeting email to schedule an interview. Next, click the 'Send Greeting' button.

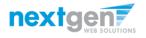

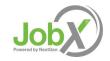

#### Notify applicant(s) you wish to interview

| LaGuardia<br>Community College                         | Welcome, Test On Campus Supervisor   <u>Logout</u>                                                                                                    |
|--------------------------------------------------------|----------------------------------------------------------------------------------------------------|
| Report Employees JobX TimesheetX Report                | ing Access & Audit Help                                                                                                    |
| Job Application - ACE Preparatory - Test ACE On-Campus | - 07/02/18                                                                                                    |
| Click here to return to reviewing applications.        |                                                                                                    |
| Suggested use: To set up interview schedules.          |                                                                                                    |
| Do NOT use for informing applicants when the job has l | been filled. For that purpose, first fill the job, then you will be automatically prompted to inform the other applicants.                                                                                                    |
| Email Applicants - Greeting                            |                                                                                                    |
| То                                                     | Default: Applicants selected if not greeted/interviewed or rejected.          New:        Point F2          Comma-separated list of other recipients' email addresses (i.e., walk in candidates), if any.           Example:       Joe@yahoo.com, Mary@hotmail.com |
| From                                                   | teston@ngwebsolutions.com                                                                                                    |
| Subject                                                | Job: Test ACE On-Campus - 07/02/18 *                                                                                                    |
| Body                                                   | I am interested in meeting with you to discuss your interest<br>in the Test ACE On-Campus - 07/02/18 job opening in my<br>department. Please contact me at your earliest convenience<br>so that we can set up a time to meet to discuss your interest<br>further.  |
| Send Cancel                                            |                                                                                                    |

- This feature is utilized to reach out to one or more applicants. If you select more than one applicant to interview, individual e-mails will be sent to each applicant selected. If you don't wish to interview an applicant, please be sure the box next to that candidate is not checked.
- You may change the text in the body of the e-mail or add other email recipients in the 'To' box, then click on the "Send" button.

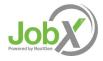

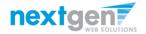

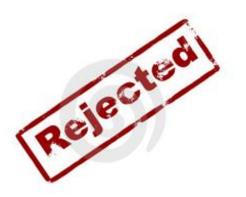

# Now that you've reviewed the online applications for your job, how do you reject an applicant?

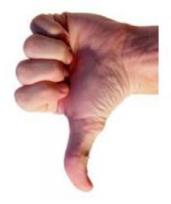

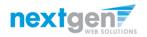

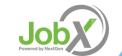

### Notify applicant(s) they did NOT get the Job

| 7D                      | Guardia                                                                         |                         |                                                                                                    |                                      |                    |           |                                                  |          |                |         |   |            |             |              |          |
|-------------------------|---------------------------------------------------------------------------------|-------------------------|----------------------------------------------------------------------------------------------------|--------------------------------------|--------------------|-----------|--------------------------------------------------|----------|----------------|---------|---|------------|-------------|--------------|----------|
|                         |                                                                                 |                         |                                                                                                    |                                      |                    |           |                                                  |          |                |         |   | Welcome, T | est On Camp | us Superviso | r   Logo |
| ñ                       | Employees                                                                       | JobX                    | TimesheetX                                                                                                    | Reporting                            | Access & Auc       | lit Help  | p                                                |          |                |         |   |            |             |              |          |
| e list<br>ss ic<br>Filt | t below contair                                                                 | is all app<br>wing allo | Preparatory - 1<br>lications that have a view the view the view the view the view the view the view the view the view of the view of the view | ve been receiven<br>ne application n | ed for this job. Y | ou may vi |                                                  |          |                |         |   |            |             |              |          |
|                         |                                                                                 |                         | by searching by<br>itton to filter the                                                                                                    |                                      |                    | button to | ) return all r                                   | records. |                |         |   |            |             |              |          |
| Fir                     | ick the Apply F                                                                 | lter(s) bu              |                                                                                                    | results. Click t                     |                    | button to | o return all r                                   | records. |                |         |   |            |             |              |          |
| Fir                     | ick the Apply F<br>rst Name:<br>st Name:<br>Apply Filter(s)<br>Delete Ex<br>Sum | Clea                    | ar Filter(s)                                                                                                    | v New?                               | he Clear Filter(s) |           | e return all a<br>e<br>e<br>Reject<br>Applicants | ecords.  | <br>1 of 1  <- | < < > > | ~ |            |             |              |          |

Click the box next to one or more applicants you would like to send a rejection email. Next, click the 'Reject Applicants' button.

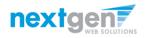

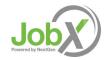

### Notify applicant(s) they did NOT get the Job

| LaGuardia<br>Community College                            | Welcome, Test On Campus Supervisor   Logout                                                                                                    |
|-----------------------------------------------------------|----------------------------------------------------------------------------------------------------|
| Employees JobX TimesheetX Reporting                       |                                                                                                    |
| Job Application - ACE Preparatory - Test ACE On-Campus -  |                                                                                                    |
|                                                           |                                                                                                    |
| Click here to return to reviewing applications.           |                                                                                                    |
| Suggested use: To inform applicants that they did not get | this job.                                                                                                    |
| Do NOT use for informing applications that the job has be | en filled. For that purpose, first fill the job, then you will be automatically prompted to inform the other applications.                                                                                                    |
|                                                           |                                                                                                    |
| Email Applicants - Rejection                              |                                                                                                    |
| То                                                        | Default: No applicants selected. You must select recipients. Newl P <sup>2</sup> Rogers1, Roy [royrogers1@ngwebsolutions.com] Comma-separated list of other recipients' email addresses (i.e., walk in candidates), if any. Example: JoeByahoo.com, Mary@hotmail.com                                                                                                    |
| From                                                      | teston@ngwebsolutions.com                                                                                                    |
| Subject                                                   | Job: Test ACE On-Campus - 07/02/18 - Not Available *                                                                                                    |
| Body                                                      | B       I       U       Image: Comparison of the comparison of the comparison of |
| Send Cancel                                               |                                                                                                    |

- This feature is utilized to inform one or more applicants they did not get this job. If you select more than one student to reject, individual e-mails will be sent to each applicant selected. If you don't wish to reject an applicant, please be sure the box next to that candidate is not checked.
- You may change the text in the body of the e-mail or add other email recipients in the 'To' box, then click on the "Send" button.

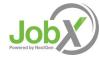

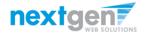

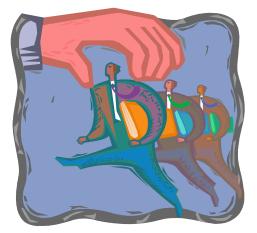

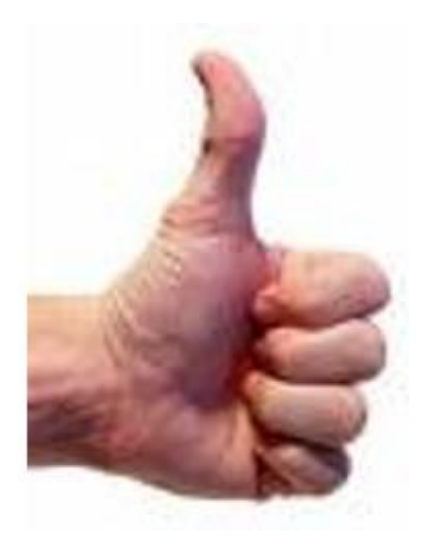

#### How to hire a FWS Student

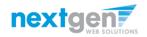

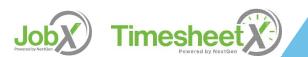

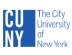

LaGuardia Community College Student Financial Services Academic Year:

#### FEDERAL WORK STUDY PROGRAM STUDENT/EMPLOYER ACKNOWLEDGMENTS

| STUDENT   |                                 |                |        | Date: |          |
|-----------|---------------------------------|----------------|--------|-------|----------|
| STUDENT   | INFORMATION                     |                |        |       |          |
| Last Name | <u> </u>                        | First Name     |        |       | M.I      |
| EMPL. ID# | LAST 4 DIGI                     | TS SS# XXX-XX- | Cell # |       |          |
| ADDRESS   |                                 |                |        |       |          |
|           | Residence Number Street Address | APT. #         | City   | State | Zip Code |

I certify by my signature below that I have read and understand the rules and policies for the Federal Work Study ("FWS") Program that I have received, and lagree to adhere to these rules and policies. I certify that I am a matriculated student at CUNY; that I am currently enrolled at least half time (six credits or more) or, if I am working in the FWS Program during the summer, will be enrolled at least half time in the Fall semester; and that I am maintaining satisfactory academic progress toward my degree. I understand that if I drop below six credits, I am no longer eligible to work for the FWS Program, and I will promptly inform my supervisor if this occurs. I understand that if a mot authorized to work any hours that are in excess of my FWS award, since there will not be FWS funds available to pay me. I recognize that it is my responsibility to maintain records so that I will not exceed the award amount. I also understand that my work-study earnings through the FWS Program constitute taxable income that must be reported on federal, state and city tax returns. Finally, I understand that I am not permitted to perform my work-study duties during class hours.

|                            |           | _Email Address:                                                                                                    |   |
|----------------------------|-----------|----------------------------------------------------------------------------------------------------|---|
| SUPERVISOR INFORMATION     |           |                                                                                                    | _ |
| Dept,/Agency               | Building: |                                                                                                    | _ |
| Agency Address:            |           |                                                                                                    |   |
| FWS Position:              |           |                                                                                                    |   |
| Supervisor Print Name      | Tel#      | Supervisor Email                                                                                                    |   |
| Alt. Supervisor Print Name | Tel#      | Alt. Sup. Email                                                                                                    |   |
|                            |           | dy ("FWS") Program, and I agree to adhere to these rules and<br>I will allow the student to continue to work, provided the stu |   |

I certify that i have read and understand the rules and policies for the rederal work study ("FWS) Program, and i agree to another to these rules and policies. I agree to hire the student identified above for the hours specified below, and I will allow the student to continue to work, provided the student performs his/her tasks satisfactorily, until he/she earns the full FWS award or until the date specified below as the "Last Day of Work." I understand that if a student works more than his/her award allows, I will be responsible to pay the student from the funds of my department or agency. I will maintain and submit FWS Sign-In and timesheets to the Federal Work Study Coordinator or his/her designee in the Financial Aid or other designated office in accordance with the published deadlines. I understand that federal regulations stipulate that students must receive timely payment and that incorrectly completed time sheets will be returned to me and may delay payment to the student. Finally, I understand that a **student is not allowed to work during scheduled class hours.** 

| upervisor Signature           | Date: |  |
|-------------------------------|-------|--|
| \ternate Supervisor Signature | Date: |  |
|                               |       |  |

#### NON-DISCRIMINATION STATEMENT:

It is the policy of The City University of New York and LaGuardia Community College to recruit, employ, retain, promote, and provide benefits to employees and to admit and provide services for students without regard to race, color, national origin, sex, disability, age, or any other category protected under federal, state, and city laws in its programs analydor activities. Inquirise regarding the College's non-discrimination policies can be directed to: Chief Diversity Officer/Title IX Coordinator Christopher Todd Carozza in Room E-512 at <u>carozza@laace.cuny.edu</u> or call 718-482-5088.

FOR OFFICE USE ONLY

□ Summer □ Fall □ Spring

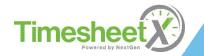

- After you have interviewed the student, if you decide to hire the student, you will need to complete the supervisor's section of the Student Employer Acknowledgements Form (Contract).
- Next, have the student return the signed contract along with all the required FWS forms to the SFS-Payroll office located in C-113.
- Student will receive an email notification to begin work. Please do not allow student to begin work without authorization from the FWS office.

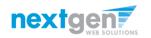

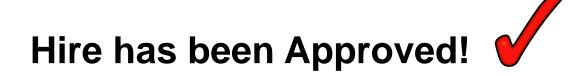

#### FWS student has completed their timesheet and submitted it to you online, their Supervisor!

## Now, it's time for you to approve the timesheet online !

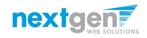

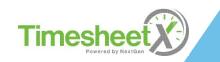

#### Login to TimesheetX directly

| mployees | s JobX TimesheetX Reporting   | Access & Audit Uploads Site | e Set up Conter | nt Help                 | Welcome   |
|----------|-------------------------------|-----------------------------|-----------------|-------------------------|-----------|
| mpiojeci | Joby Innesiteer, reporting    | recesser and oproved se     | conce           | ic ricip                |           |
|          |                               |                             |                 |                         |           |
|          |                               |                             |                 | . *                     |           |
|          |                               |                             |                 |                         |           |
|          |                               |                             |                 |                         |           |
|          | CTUDENTS                      |                             | OPC             |                         |           |
| 1        | STUDENTS                      | ON CAMPUS SUPERVIS          | OKS             | OFF-CAMPUS SUPERVISO    | RS        |
|          | Search for a Job Search       | h Post a Job                | Post            | Approve Timesheets      | Approve K |
|          | Apply for a Job Apply         | / Hire a Student            | Hire            | FWS Forms & Information | Click     |
|          | Submit your Timesheets Subm   | Approve Timesheets          | Approve         | Request a Login         | Click     |
|          | FWS Forms & Information Click | FWS Forms & Information     | Click           |                         |           |
|          | FWS Forms & Information Click | FWS Forms & Information     | Click           |                         |           |

- > Please navigate to <a href="https://laguardia.studentemployment.ngwebsolutions.com/">https://laguardia.studentemployment.ngwebsolutions.com/</a>
- > Click the 'Approve Timesheets' button under OFF-CAMPUS SUPERVISORS.

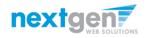

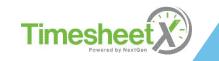

### **Off-Campus Employer Login to TimesheetX**

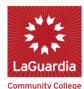

#### Office of Student Financial Services Federal Work-Study Program

Welcome. Logou Employees lobX TimesheetX Reporting Access & Audit Uploads Site Set up Content Help 🏷 Help You are required to log-in to use the system. Enter your username (email address) and password. By logging-in I understand and acknowledge: Any unauthorized review, use, disclosure, or distribution of confidential information contained in this system is strictly prohibited. Lagree to access and use information contained within this site for my employment duties only. Any misuse or unauthorized release of confidential information may be grounds for discipline or legal action. If this is your first time visiting this site, please click here. Otherwise, Please Log In! Email Address Password Login Forgot Password? Supervisor – Create Account Request

Login into you account using your 'Email' and 'Password'.

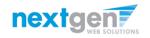

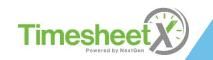

#### **Review Timesheets**

|     | Guardia                                                                          |                                                 |                                                                     |                |                                |      |                                          |
|-----|----------------------------------------------------------------------------------|-------------------------------------------------|---------------------------------------------------------------------|----------------|--------------------------------|------|------------------------------------------|
| 11. | nunity College                                                                   |                                                 |                                                                     |                |                                |      | Welcome, Test On Campus Supervisor   Log |
| ì   | Employees                                                                        | JobX                                            | TimesheetX                                                          | Reporting      | Access & Audit                 | Help |                                          |
|     | Cost center                                                                      | All Cost Co<br>ABC Merr                         | enters<br>icat's Castle Scho                                        | ool (000000053 | visor<br>rvisor                |      | -                                        |
|     | Filter by times<br>Returned T<br>Complete<br>Delinquen<br>Resubmitt<br>Pending A | Fo Superv<br>e By Supe<br>t Timeshe<br>ed By Em | visor (0)<br>ervisor (0) Filte<br>eets (0) First<br>ployee (0) Last | Name           | 017 to 7/2/2018<br>by employee | ]    |                                          |

- > You will be placed on the TimesheetX "To-Do Items" page.
- Select a cost center from the drop-down box at the top (if you have permission to complete timesheets for more than one cost center).
- > Select 'Show all timesheets regardless of being a Primary Supervisor' radio button.

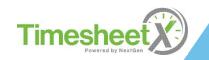

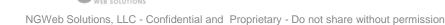

nextgen**?** 

#### **Review Timesheets**

| Ģ | uardia                                                                                |                                           |                                                                      |             |                 |      |  |  | Welcome, T | est On Campus : | Supervisor |
|---|---------------------------------------------------------------------------------------|-------------------------------------------|----------------------------------------------------------------------|-------------|-----------------|------|--|--|------------|-----------------|------------|
|   | Employees                                                                             | JobX                                      | TimesheetX                                                           | Reporting   | Access & Audit  | Help |  |  |            |                 |            |
|   |                                                                                       | time she                                  | enters<br>ets for which I a<br>is regardless of b                    |             |                 |      |  |  |            |                 |            |
|   | Filter by times<br>Returned T<br>Incomplete<br>Delinquent<br>Resubmitte<br>Pending Ap | o Superv<br>By Supe<br>Timeshe<br>d By Em | visor (0)<br>ervisor (0) Filter<br>eets (0) First<br>ployee (0) Last | by employee | 117 to 7/2/2018 | ]    |  |  |            |                 |            |

To locate timesheets requiring approval, uncheck the filter boxes next to all the timesheet statuses (e.g. Returned to Supervisor, Incomplete by Supervisor, Delinquent Time Sheets, and Resubmitted by Employee) with the <u>exception</u> of the "Pending Approval" box.

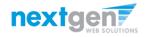

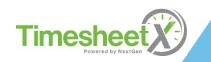

#### **Review Timesheets**

| /11         | uardia                                                                                                    |                                                                                      |                                                                                                |                            |               |                          |                   |            |            |          |     |                 |            |              |
|-------------|----------------------------------------------------------------------------------------------------|--------------------------------------------------------------------------------------|------------------------------------------------------------------------------------------------|----------------------------|---------------|--------------------------|-------------------|------------|------------|----------|-----|-----------------|------------|--------------|
|             | unity conege                                                                                                    |                                                                                      |                                                                                                |                            |               |                          |                   |            |            |          |     | Welcome, Test ( | On Campus  | s Supervisor |
|             | Employees                                                                                                    | JobX                                                                                 | TimesheetX                                                                                     | Reporting                  | Access &      | Audit                    | Help              |            |            |          |     |                 |            |              |
|             | ie, Test On Ca<br>o ltems                                                                                                    | ampus Si                                                                             | upervisor                                                                                      |                            |               |                          |                   |            |            |          |     |                 |            |              |
|             |                                                                                                    | v time sh                                                                            | Centers<br>eets for which I a<br>its regardless of t                                           |                            |               |                          |                   |            |            |          |     |                 |            |              |
|             | Filter by time                                                                                                    |                                                                                      |                                                                                                | e Range 7/2/2              | 017 to 7/2/20 | 018                      |                   |            |            |          |     |                 |            |              |
|             | Returned<br>Incomplet<br>Delinquen<br>Resubmitt<br>Pending A                                                                                                    | e By Sup<br>It Timesh<br>ted By En                                                   | ervisor (0) Filte<br>leets (0) First<br>nployee (0)                                            | t Name                     |               |                          |                   |            |            |          |     |                 |            |              |
|             | Incomplet Delinquen Resubmitt Pending A                                                                                                    | e By Sup<br>nt Timesh<br>ted By En<br>pproval (<br>pproval (<br>Export<br>Details    | ervisor (0) Filte<br>leets (0)<br>nployee (0)<br>(1) Last<br>Print<br>Timesheets T             | t Name                     | by employee   | e<br>Vismiss<br>resheets | Take<br>Possessio |            |            |          |     |                 |            |              |
|             | Incomplet Delinquen Resubmitt Pending A                                                                                                    | e By Sup<br>nt Timesh<br>ted By En<br>pproval (<br>pproval (<br>Export<br>Details    | ervisor (0) Filte<br>leets (0)<br>nployee (0)<br>(1) Last<br>Print<br>Timesheets T             | t Name                     | by employee   | e<br>Vismiss<br>resheets | Possessio         |            |            |          |     | 1 to            | 51 of 1  < | :< < > >>    |
|             | Incomplet Incomplet Incom | te By Sup<br>ht Timesh<br>ted By En<br>pproval (<br>Export<br>Details<br>be-Select : | ervisor (0) Filte<br>leets (0)<br>nployee (0)<br>(1) Last<br>Print<br>Timesheets T             | t Name                     | by employee   | e<br>Vismiss<br>resheets | Possessio         | n Students |            |          |     | 1 to            | 51 of 1  < | < < > >>     |
| Ti          | ■ Incomplet<br>Delinquen<br>Resubmitt<br>Pending A<br>Export<br>Select All / D<br>mesheet Stal                                                                                                    | te By Sup<br>trimesh<br>ted By En<br>pproval (<br>Export<br>Details<br>tus: Pene     | ervisor (0) Filte<br>leets (0) First<br>(1) Last<br>Print<br>Timesheets T<br>All               | t Name<br>t Name<br>Filter | by employee   | e<br>Vismiss<br>resheets | Possessio         | n Students |            |          |     | 1 to            | o1of1 <    | « < > »      |
| ;<br>;<br>; | ■ Incomplet<br>Delinquen<br>Resubmitt<br>Pending A<br>Export<br>Select All / D<br>mesheet Stal                                                                                                    | te By Sup<br>trimesh<br>ted By En<br>pproval (<br>Export<br>Details<br>tus: Pene     | ervisor (0)<br>letests (0)<br>(1)<br>Print<br>Print<br>Timesheets<br>T<br>All<br>ding Approval | t Name<br>t Name<br>Filter | by employee   | e<br>Vismiss<br>resheets | Possessio         | n Students | Supervisor | Deadline | La: | 1 to            | o1of1 <    | « < > »»     |

- Once you've located the timesheet you wish to review/approve, you can either mouse over the magnifying glass to review the timesheet entries or click on the magnifying glass to review more details about this hire and/or timesheet or edit/approve/reject the timesheet individually.
- If you have multiple timesheets you'd like to approve, simply click the box next to each timesheet you wish to approve. Then, click the "Approve timesheets" icon at the top of your "To Do" page.

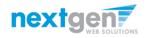

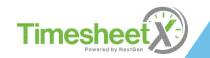

#### Add a new Timesheet Entry

| LaGuardi                                                                                                   | ia                                                          |                            |             |            |          |               |                   |          |               |
|----------------------------------------------------------------------------------------------------|-------------------------------------------------------------|----------------------------|-------------|------------|----------|---------------|-------------------|----------|---------------|
| Community Coll                                                                                             | lege                                                        |                            |             |            |          |               |                   |          |               |
| Employe                                                                                                    | ees JobX                                                    | Time                       | sheetX F    | Reporting  | Acce     | ss & Audi     | t Help            |          |               |
| Manage Time S                                                                                              | -                                                           | mine                       | SILCEN      | (cporting  | Acce     | 55 GL AUG     | ic neip           | <b>'</b> |               |
| Employee Ro<br>Job Title Te                                                                                | oy a Rogers'<br>est ACE On-(<br>ending Appr<br>5/24/18 - 07 | Campus -<br>oval<br>/07/18 | 07/02/18    |            |          |               |                   |          |               |
|                                                                                                    |                                                             |                            | Time S      | Sheet Entr | ies      |               |                   |          |               |
| Date                                                                                                    |                                                             | Start                      | Er          | nd         | Break    | Ho            | urs E             | dit      | Delete        |
| Monday, July 02                                                                                            | 2                                                           | 8:00/                      | AM 10       | 0:30 AM    | 30 m     | nins          | 2 hrs             | dit      | <u>Delete</u> |
| » Add New Entry                                                                                            | у. 🧹 🗎                                                      |                            |             |            |          |               |                   |          |               |
|                                                                                                    |                                                             |                            |             |            | То       | otal:         | 2 hrs             |          |               |
|                                                                                                    |                                                             | Approve                    | :           | Reject     |          | Lock          |                   |          |               |
| Class Schedule                                                                                             | urse Title                                                  |                            | Start Dat   |            | d Date   | Dava          | Start             |          | End           |
|                                                                                                    |                                                             | (l=)                       | 08/15/2017  |            | 4/2018   | Days<br>Tu Th | Start<br>11:00 AI | -        | 12:15 PM      |
| Coll Reading&Sto                                                                                           |                                                             |                            | 08/15/201   |            | 4/2018   | MWF           | 1:00 PM           |          | 1:50 PM       |
| Fresh Sem-Sport                                                                                            | -                                                           |                            | 08/15/2017  |            | 4/2018   | MW            | 2:00 PM           |          | 3:15 PM       |
| Pre-Algebra (det                                                                                           | -                                                           |                            | 08/15/2013  |            | 4/2018   | TuTh          | 12:30 PI          |          | 2:20 PM       |
|                                                                                                    |                                                             |                            | 00/10/2011  | . 100/1    |          | 1 Min         | 1.2.30 PI         |          |               |
| Pay Period Info                                                                                            | Hire Details                                                | Awards                     | Supervisors | Account    | s Notes  |               |                   |          |               |
| 06/24/18 - 07/0                                                                                            | 07/18                                                       |                            |             |            |          |               |                   |          |               |
| Start - Sunday, Jun<br>End - Saturday, Jul<br>Employee Deadlin<br>Supervisor Deadlir<br>Pay Date - Thursda | ly 7, 2018<br>ne - Monday, J<br>ine - Monday,               | July 9, 201                |             |            |          |               |                   |          |               |
|                                                                                                    |                                                             |                            |             |            |          |               |                   |          |               |
| C                                                                                                    | lick                                                        | 'Aα                        | dd n        | ew         | Fn       | htrv'         | ˈ if ኣ            | /೧       | U W           |
| Ŭ                                                                                                    |                                                             | /                          |             | 011        | <b>-</b> | i ci y        | יי יי             |          |               |

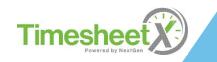

#### Add a new Timesheet Entry

| LaGuardia                                                                                                    |                  |             |           |             |              |         | LaGuardia<br>Community College                                                                                             |                |                |             |                |                    |                              |
|----------------------------------------------------------------------------------------------------|------------------|-------------|-----------|-------------|--------------|---------|----------------------------------------------------------------------------------------------------|----------------|----------------|-------------|----------------|--------------------|------------------------------|
| Community College                                                                                                    |                  |             |           |             |              |         | Employees JobX Ti                                                                                                    | machaetY Pan   | orting Acce    | ee 8. Audit | Halp           |                    | Welcome, Test On Campus Supe |
| Employees JobX Ianage Time Sheet                                                                                                   | TimesheetX       | Reportin    | ng Acco   | ess & Audit | Help         |         | Manage Time Sheet<br>Employee Roy a Rogers1                                                                                |                | orting Acce    | ss & Audit  | neip           |                    | [ Print T                    |
| Employee Roy a Rogers1<br>Job Title Test ACE On-C<br>Status Pending Appro<br>Pay Period 06/24/18 - 07/<br>Deadline July 9, 2018 11 | oval<br>07/18    | 8           |           |             |              |         | Job Title Test ACE On-Campu<br>Status Pending Approval<br>Pay Period 06/24/18 - 07/07/18<br>Deadline July 9, 2018 11:59 Pl |                |                |             |                |                    |                              |
|                                                                                                    |                  |             |           |             |              |         |                                                                                                    | Time She       | et Entries     |             |                |                    |                              |
|                                                                                                    | Ti               | me Sheet En | tries     |             |              |         | Date Start                                                                                                    | End            | Break          | Hours       | E              | dit Delete         |                              |
| Date                                                                                                    | Start            | End         |           | Break       | Ho           | ours    | Monday, July 02 8:00                                                                                                    | AM 10:30 AM    | 30 mins        |             | 2 hrs <u>E</u> | dit <u>Delete</u>  |                              |
| onday, July 02                                                                                                    | 8:00 AM          | 10:3        | 30 AM     | 30          | mins         | 2 hrs   | 11:00                                                                                                    | AM 12:30 PM    |                | 1 hr 30     | mins <u>E</u>  | dit <u>Delete</u>  |                              |
| fonday, July 2, 2018 🔻                                                                                                    | 8:00AM V         | 8:15AM      | •         | No Break    | ▼ Add (      | Cancel  | » Add New Entry                                                                                                    |                | Total:         | 3 hrs 30    | mine           |                    |                              |
|                                                                                                    |                  |             |           |             | Total:       | 2 hrs   | Appr                                                                                                    | ove Rei        | ect            | Lock        |                |                    |                              |
| iss Schedule                                                                                                    |                  |             |           |             | T            |         | Class Schedule                                                                                                    | <u></u>        |                |             |                |                    |                              |
| Course Title                                                                                                    | Start            | Date E      | End Date  | Days        | Start        | End     |                                                                                                    |                |                |             |                |                    |                              |
| ll Readng&Stdy Skl <u>(detail</u>                                                                                                  | <u>s)</u> 08/15/ | 2017 08/    | /14/2018  | Tu Th       | 11:00 AM 12  | 2:15 PM | Course Title                                                                                                    | Start Date     | End Date       | Days        | Start          | End                |                              |
| und of Sport Mgmt <u>(detai</u>                                                                                                    |                  |             | /14/2018  | M W F       |              | 50 PM   | Coll Reading&Stdy Skl (details)                                                                                            | 08/15/2017     | 08/14/2018     |             | 1:00 AM        | 12:15 PM           |                              |
| esh Sem-Sport Mgt <u>(detail</u>                                                                                                   |                  |             | /14/2018  | MW          |              | 15 PM   | Found of Sport Mgmt ( <u>details)</u><br>Fresh Sem-Sport Mgt ( <u>details)</u>                                             | 08/15/2017     | 08/14/2018     |             | 00 PM<br>00 PM | 1:50 PM<br>3:15 PM |                              |
| e-Algebra ( <u>details)</u>                                                                                                    | 08/15/           | 2017 08/    | /14/2018  | Tu Th       | 12:30 PM 2:2 | 20 PM   | Pre-Algebra (details)                                                                                                    | 08/15/2017     | 08/14/2018     |             | 2:30 PM        | 2:20 PM            |                              |
| ay Period Info Hire Details                                                                                                    | Awards Superv    | isors Accou | ints Note | 25          |              |         |                                                                                                    | ds Supervisors | Accounts Notes |             |                |                    |                              |
| 6/24/18 - 07/07/18                                                                                                    |                  |             |           |             |              |         | 06/24/18 - 07/07/18                                                                                                    |                |                |             |                |                    |                              |
| tart - Sunday, June 24, 2018                                                                                                    |                  |             |           |             |              |         | Start - Sunday, June 24, 2018<br>End - Saturday, July 7, 2018<br>Employee Deadline - Monday, July 9, 2                     | 018 (12:00414) |                |             |                |                    |                              |

After changes are completed, you may approve the timesheet by clicking

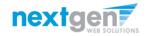

'Approve'.

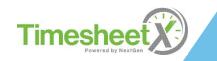

#### **Edit an Individual Timesheet**

| LaGuardia<br>Community College                                                                                               |                                         |             |              |              |           |     |         |
|----------------------------------------------------------------------------------------------------|-----------------------------------------|-------------|--------------|--------------|-----------|-----|---------|
| Employees                                                                                                    | JobX Time                               | sheetX Rep  | orting Ac    | cess & Audit | Help      |     |         |
| Manage Time Sheet<br>Employee Roy a Ro<br>Job Title Test ACE<br>Status Pending<br>Pay Period 06/24/11<br>Deadline July 9, 20 | On-Campus -<br>Approval<br>3 - 07/07/18 | 07/02/18    |              |              |           |     |         |
|                                                                                                    |                                         | Time She    | et Entries   |              |           |     |         |
| Date                                                                                                    | Start                                   | End         | Break        | Hour         | s E       | dit | Delete  |
| Vonday, July 02                                                                                                    | 8:00 AM                                 | 10:30 AM    | 30 mins      |              | 2 hrs E   | dit | Delete  |
|                                                                                                    | 11:00 AM                                | 12:30 PM    |              | 1 hr 3       | 80 mins E | dit | Delete  |
| Add New Entry                                                                                                    |                                         |             |              |              |           |     |         |
|                                                                                                    |                                         |             | Total:       | 3 hrs 3      | 80 mins 🗧 | P   |         |
|                                                                                                    | Approve                                 | Rej         | ect          | Lock         |           |     |         |
| Class Schedule<br>Course Tit                                                                                                 | le                                      | Start Date  | End Date     | Days         | Start     | _   | End     |
| Coll Reading&Stdy Ski                                                                                                    | (details)                               | 08/15/2017  | 08/14/2018   | Tu Th        | 11:00 AM  | 1:  | 2:15 PM |
| ound of Sport Mgmt                                                                                                    | (details)                               | 08/15/2017  | 08/14/2018   | M W F        | 1:00 PM   | 1:  | :50 PM  |
| resh Sem-Sport Mgt                                                                                                    | details)                                | 08/15/2017  | 08/14/2018   | MW           | 2:00 PM   | 3   | :15 PM  |
| re-Algebra ( <u>details)</u>                                                                                                 |                                         | 08/15/2017  | 08/14/2018   | Tu Th        | 12:30 PM  | 2:  | 20 PM   |
| Pay Period Info Hire D                                                                                                    | etails Awards                           | Supervisors | Accounts Not | tes          |           |     |         |
| 06/24/18 - 07/07/18<br>Start - Sunday, June 24, 2<br>End - Saturday, July 7, 20<br>Employee Deadline - Mor                   | 18                                      | (12:00AM)   |              |              |           |     |         |

- > To edit an individual timesheet, click on the magnifying glass next to the applicable time sheet.
- > Click 'Edit' next to the timesheet entry you wish to update.
- > The timesheet will now be locked to you until you save your changes.

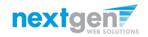

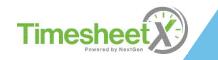

#### Reject a Timesheet

| LaGuardia<br>Community College                                                                                           |                                                       |             |              |             |          |             |         |
|----------------------------------------------------------------------------------------------------|-------------------------------------------------------|-------------|--------------|-------------|----------|-------------|---------|
| Employees                                                                                                    | JobX Time                                             | sheetX Rep  | orting Acc   | ess & Audit | Help     |             |         |
| Manage Time Sheet<br>Employee Roy a R<br>Job Title Test AC<br>Status Pending<br>Pay Period 06/24/1<br>Deadline July 9, 2 | ogers1<br>E On-Campus -<br>g Approval<br>8 - 07/07/18 | 07/02/18    |              |             |          |             |         |
|                                                                                                    |                                                       | Time She    | et Entries   |             |          |             |         |
| Date                                                                                                    | Start                                                 | End         | Break        | Hour        | s        | Edit        | Delete  |
| Monday, July 02                                                                                                    | 8:00 AM                                               | 10:30 AM    | 30 mins      |             | 2 hrs    | <u>Edit</u> | Delete  |
|                                                                                                    | 11:00 AM                                              | 12:30 PM    |              | 1 hr 3      | 30 mins  | <u>Edit</u> | Delete  |
| » <u>Add New Entry</u>                                                                                                   |                                                       |             |              |             |          |             |         |
|                                                                                                    |                                                       |             | Total:       | 3 hrs 3     | 30 mins  |             |         |
|                                                                                                    | Approve                                               | Rej         | ect          | Lock        |          |             |         |
| Class Schedule                                                                                                    |                                                       |             |              |             |          |             |         |
| Course T                                                                                                    |                                                       | Start Date  | End Date     | Days        | Start    | _           | End     |
| Coll Reading&Stdy Skl                                                                                                    |                                                       | 08/15/2017  | 08/14/2018   | Tu Th       | 11:00 AN | -           | 2:15 PM |
| Found of Sport Mgmt                                                                                                    |                                                       | 08/15/2017  | 08/14/2018   | MWF         | 1:00 PM  | -           | :50 PM  |
| Fresh Sem-Sport Mgt                                                                                                    | (details)                                             | 08/15/2017  | 08/14/2018   | MW          | 2:00 PM  | -           | 3:15 PM |
| Pre-Algebra ( <u>details)</u>                                                                                            |                                                       | 08/15/2017  | 08/14/2018   | Tu Th       | 12:30 PN | / 2         | 2:20 PM |
| Pay Period Info Hire D                                                                                                   | Details Awards                                        | Supervisors | Accounts Not | 25          |          |             |         |
| 06/24/18 - 07/07/18<br>Start - Sunday, June 24, 2<br>End - Saturday, July 7, 20<br>Employee Deadline - Mo                | 2018<br>)18                                           | (12:00AM)   |              |             |          |             |         |

If you need to reject the timesheet back to the student, click the 'Reject' button.

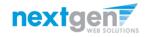

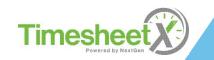

#### **Reject a Timesheet**

| /////                                      | Guardia                                                                                                 |                                                                           |                                                       |                              |                |      |                  |                                           |    |
|--------------------------------------------|----------------------------------------------------------------------------------------------------|---------------------------------------------------------------------------|-------------------------------------------------------|------------------------------|----------------|------|------------------|-------------------------------------------|----|
| Â                                          | Employees                                                                                               | JobX                                                                      | TimesheetX                                            | Reporting                    | Access & Audit | Help |                  | Welcome, Test On Campus Supervisor   Logo | ut |
| Emp<br>Jo<br>Pay F<br>De<br>Descr<br>Becau | Status Pendir<br>Period 06/24/<br>adline July 9,<br>ribe the reass<br>se of its current<br>essage below | CE On-Ca<br>ng Approv<br>18 - 07/0<br>2018 11:<br>con for t<br>nt status, | 7/18<br>59 PM<br>he rejection be<br>this time sheet v | elow:<br>vill be rejected to | the student.   |      | orry. your times | heet has been rejected.                   |    |
|                                            |                                                                                                    |                                                                           | Tim                                                   | e Sheet Entries              |                |      |                  |                                           |    |
|                                            | Date                                                                                                    |                                                                           | Start                                                 | End                          | Break          | F    | lours            |                                           |    |
| Mond                                       | ay, July 02                                                                                             |                                                                           | 8:00 AM                                               | 10:30 AM                     | 30 mins        |      | 2 hrs            |                                           |    |
|                                            |                                                                                                    |                                                                           | 11:00 AM                                              | 12:30 PM                     |                |      | 1 hr 30 mins     |                                           |    |
|                                            |                                                                                                    |                                                                           |                                                       |                              | Total:         |      | 3 hrs 30 mins    |                                           |    |

- > Enter the reason you are rejecting the timesheet and click 'Reject Timesheet'.
- An e-mail will be sent to the FWS student notifying them that their timesheet has been rejected.

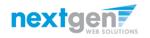

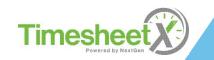

#### Approve a Timesheet

| LaGuardia<br>Community College                                                                                                 |                                       |               |              |              |                     |                    |
|----------------------------------------------------------------------------------------------------|---------------------------------------|---------------|--------------|--------------|---------------------|--------------------|
| Employees                                                                                                    | JobX Time                             | sheetX Rep    | orting Ac    | cess & Audit | Help                |                    |
| Manage Time Sheet<br>Employee Roy a Roj<br>Job Title Test ACE<br>Status Pending,<br>Pay Period 06/24/18<br>Deadline July 9, 20 | On-Campus -<br>Approval<br>- 07/07/18 | 07/02/18      |              |              |                     |                    |
|                                                                                                    |                                       | Time She      | et Entries   |              |                     |                    |
| Date                                                                                                    | Start                                 | End           | Break        | Hours        | Ed                  | it Delete          |
| Monday, July 02                                                                                                    | 8:00 AM                               | 10:30 AM      | 30 mins      |              | 2 hrs Ed            | it <u>Delete</u>   |
|                                                                                                    | 11:00 AM                              | 12:30 PM      |              | 1 hr 3       | 0 mins Ed           | it <u>Delete</u>   |
| » <u>Add New Entry</u>                                                                                                    |                                       |               |              |              |                     |                    |
|                                                                                                    |                                       |               | Total:       | 3 hrs 3      | 0 mins              |                    |
|                                                                                                    | Approve                               | Rej           | ect          | Lock         |                     |                    |
| Class Schedule                                                                                                    |                                       |               |              |              |                     |                    |
| Course Tit                                                                                                    |                                       | Start Date    | End Date     |              | Start               | End                |
| Coll Reading&Stdy Ski (                                                                                                    |                                       | 08/15/2017    | 08/14/2018   |              | 11:00 AM            | 12:15 PM           |
| Found of Sport Mgmt (                                                                                                    |                                       | 08/15/2017    | 08/14/2018   |              | 1:00 PM             | 1:50 PM            |
| Fresh Sem-Sport Mgt (                                                                                                    | <u>detalis)</u>                       | 08/15/2017    | 08/14/2018   |              | 2:00 PM<br>12:30 PM | 3:15 PM<br>2:20 PM |
| Pre-Algebra ( <u>details)</u>                                                                                                  |                                       | 00/15/2017    | 08/14/2018   | luin         | 12:30 PM            | 2:20 PM            |
| Pay Period Info Hire De                                                                                                    | tails Awards                          | Supervisors 4 | Accounts Not | tes          |                     |                    |
| 06/24/18 - 07/07/18                                                                                                    |                                       |               |              |              |                     |                    |
| Start - Sunday, June 24, 20<br>End - Saturday, July 7, 201<br>Employee Deadline - Mon                                          | 8                                     | (12:00AM)     |              |              |                     |                    |

 $\succ$ 

To approve a timesheet, click the 'Approve' button.

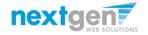

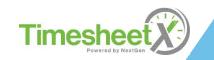

#### Approve a Timesheet

| LaGuardia<br>Community College |          |            |           |                |      |                                             |
|--------------------------------|----------|------------|-----------|----------------|------|---------------------------------------------|
|                                |          |            |           |                |      | Welcome, Test On Campus Supervisor   Logout |
| Employees                      | JobX     | TimesheetX | Reporting | Access & Audit | Help |                                             |
| Timesheet Approve              | d        |            |           |                |      |                                             |
| The timesheet has be           | en appro | oved.      |           |                |      |                                             |
| Go to my To-Do list »          |          |            |           |                |      |                                             |
| Go to my Control Par           | nel »    |            |           |                |      |                                             |
| Return to this time sh         | neet »   |            |           |                |      |                                             |

- > Click 'Go to my To-Do List' to review other timesheets.
- > To view the Supervisor Control Panel, click 'Go to my Control Panel.'

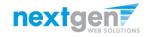

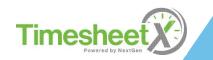

#### **Timesheet Control Panel**

| La           | Guardia<br>hunity College |          |              |               |                         |            | Welcome, Test On Campus Supervisor   Logout |                                 |
|--------------|---------------------------|----------|--------------|---------------|-------------------------|------------|---------------------------------------------|---------------------------------|
| Â            | Employees                 | JobX     | TimeshentX   | Reporting     | Access & Audit          | Help       |                                             |                                 |
| Times        | heet Approve              | d        | TimesheetX E | mployer Hom   | ie (To Do Items)        |            |                                             | npus Supervisor   <u>Logout</u> |
| The tin      | nesheet has be            | en apprc | Manage Time  | sheetX Jobs   |                         |            |                                             |                                 |
|              |                           |          | Timesheet Co | ntrol Panel   |                         |            |                                             |                                 |
| <u>Go to</u> | <u>my To-Do list »</u>    | :        | Search Stude | nt Awards and | d Class Schedules       |            |                                             |                                 |
| <u>Go to</u> | my Control Par            | nel »    |              |               |                         |            |                                             |                                 |
| Retur        | n to this time sł         | heet »   |              |               |                         |            |                                             |                                 |
|              |                           |          |              |               |                         |            |                                             |                                 |
|              |                           |          |              | Jobs f        | or which I am the prima | ry supervi | sor                                         |                                 |
|              |                           |          |              |               | CE On-Campus - 07/02/18 |            | Manage Job View Hires                       |                                 |

- To access the Timesheet Control Panel, select 'Timesheet Control Panel' from the TimesheetX menu at the top of your screen.
- The Supervisor Timesheet Control Panel is where supervisors can access information about the jobs for which they are a primary supervisor.
- > Supervisors can manage their jobs and timesheets from this page.

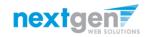

Timesheet

#### **Timesheet Control Panel**

| LaGuardia<br>Community College                      | LaGu      | Jardia<br>ity College                                                        |                 |                                                                      |         |                         |       |        | Welcome, Te | st On Campus Supervisor   <u>Lo</u> | ogout |
|-----------------------------------------------------|-----------|------------------------------------------------------------------------------|-----------------|----------------------------------------------------------------------|---------|-------------------------|-------|--------|-------------|-------------------------------------|-------|
| Employees JobX TimesheetX Re                        | n E       | mployees JobX Timeshe                                                        | eetX Reporting  | Access & Audit                                                       | Help    |                         |       |        |             |                                     |       |
| My Control Panel Welcome, Test On Campus Supervisor | For Roy a | ne Sheet List<br>Rogers1 :: Test ACE On-Campu<br>neets for Job: Test ACE On- |                 | 8                                                                    |         |                         |       |        |             |                                     |       |
| Cost Center                                         | Status    | Pay Period                                                                   |                 | Actual Earnings                                                      |         | Time Sheet              | •     |        |             |                                     |       |
| ACE Preparatory ▼<br>✓ Show archived hire data?     |           | 06/24/18 - 07/07/18<br>Sunday, June 24 - Saturday, July 07, 2                | 010             | Total     Hour       5     \$52.50     3.50       ue - time sheet no | * 15.00 | <u>Go to time sheet</u> |       |        |             |                                     |       |
| Jobs for which I am the primary supervisor          |           |                                                                              |                 |                                                                      |         |                         |       |        |             |                                     |       |
| Test ACE On-Campus - 07/02/18                       |           |                                                                              |                 | <u>Manage Job</u>                                                    |         | View Hires              |       |        |             |                                     |       |
| Employee Name Extras Current Tit                    | me sheet  | All Time sheets                                                              | Orig. Award Amt | Award B                                                              | alance  | Hire Dates              | Wage  | Status |             |                                     |       |
| Roy a Rogers1 N/A Go to time s                      | sheet     | All time sheets                                                              | 1500.00         | 12                                                                   | 45.00   | 7/2/2018 - 8/14/2018    | 15.00 | Closed |             |                                     |       |

- > To view the FWS student's current timesheet, click 'View Hires' next to the applicable job.
- Next, click the 'All timesheets' link next to the applicable student you wish to review timesheets.
- > Lastly, click the 'Go to timesheet' link to view an 'Already Started' timesheet.

Important Note: Do NOT click the 'Start time sheet' link next to a student's timesheet unless you wish to take possession of their timesheet for the entire pay period – meaning the employee will no longer be able to manage the timesheet for the remainder of that pay period.

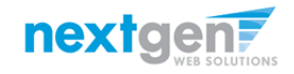

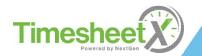

#### **View Pay Period Information**

| 745                                                      |           |                 |         |             |              |          |               |
|----------------------------------------------------------|-----------|-----------------|---------|-------------|--------------|----------|---------------|
| LaGuardia                                                |           |                 |         |             |              |          |               |
| Community College                                        |           |                 |         |             |              |          |               |
| Community College                                        |           |                 |         |             |              |          |               |
| Employees                                                | JobX      | Timesheet       | Bor     | orting A    | ccess & Audi | t Help   |               |
|                                                          |           | nmesneet        | кер     | Jorting A   | ccess & Audi | г нер    |               |
| Manage Time Sheet<br>Employee Roy a R                    |           |                 |         |             |              |          |               |
| Job Title Test AC                                        | -         | nous - 07/02    | 18      |             |              |          |               |
| Status Approv                                            |           |                 |         |             |              |          |               |
| Pay Period 06/24/1                                       |           | /18             |         |             |              |          |               |
| Deadline July 9, 2                                       | 018 11:59 | 9 PM            |         |             |              |          |               |
|                                                          |           |                 |         |             |              |          |               |
|                                                          |           |                 |         |             |              |          |               |
|                                                          |           |                 | ïme She | et Entries  |              |          |               |
| Date                                                     |           | Start           |         | End         | Break        | 1        | Hours         |
| Monday, July 02                                          |           | 8:00 A          | м       | 10:30 AM    | 30 min       | s        | 2 hrs         |
|                                                          |           | 11:00 A         | м       | 12:30 PM    |              |          | 1 hr 30 mins  |
|                                                          |           |                 |         |             | Tota         | l:       | 3 hrs 30 mins |
| Class Schedule                                           |           |                 |         |             |              |          |               |
| class schedule                                           |           |                 |         |             |              |          |               |
| Course T                                                 | itle      | Sta             | rt Date | End Dat     | e Days       | Start    | End           |
| Coll Reading&Stdy Ski                                    | (details) | 08/1            | /2017   | 08/14/201   |              | 11:00 AM | 12:15 PM      |
| Found of Sport Mgmt                                      |           | 08/1            | /2017   | 08/14/201   | 8 MWF        | 1:00 PM  | 1:50 PM       |
| Fresh Sem-Sport Mgt                                      |           |                 | /2017   | 08/14/201   | 8 M.W        | 2:00 PM  | 3:15 PM       |
| Pre-Algebra (details)                                    |           | 08/1            | /2017   | 08/14/201   | 8 Tu Th      | 12:30 PM | 2:20 PM       |
|                                                          |           |                 |         |             |              |          |               |
| Pay Period Info Hire D                                   | etails A  | wards Supe      | visors  | Accounts No | otes         |          |               |
|                                                          |           |                 |         |             | _            |          |               |
| 06/24/18 - 07/07/18                                      |           |                 |         |             |              |          |               |
| Start - Sunday, June 24, 2<br>End - Saturday, July 7, 20 |           |                 |         |             |              |          |               |
| Employee Deadline - Mo                                   |           | 9, 2018 (12:00  | AM)     |             |              |          |               |
| Supervisor Deadline - Me<br>Pay Date - Thursday, July    |           | / 9, 2018 (11:5 | PM)     |             |              |          |               |
| Pay Date - Thursday, July                                | 19, 2018  |                 |         |             |              |          |               |

To view Pay Period Details, click on the "Pay Period Info" tab.

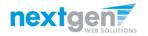

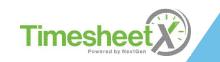

#### **View Hire Information**

| 741                                                  |                     |               |                 |                |          |               |
|------------------------------------------------------|---------------------|---------------|-----------------|----------------|----------|---------------|
| LaGuardia                                            |                     |               |                 |                |          |               |
| ZZZZE U U U U U U U U U U U U U U U U U              |                     |               |                 |                |          |               |
| Community College                                    |                     |               |                 |                |          |               |
| <i>A</i>                                             |                     |               |                 |                |          |               |
| Employees                                            | -                   | mesheetX      | Reporting /     | Access & Audit | Help     |               |
| Manage Time Sheet                                    |                     |               |                 |                |          |               |
| Employee Roy a R                                     | -                   |               |                 |                |          |               |
| Job Title Test AC<br>Status Approv                   |                     | s-0//02/18    |                 |                |          |               |
| Pay Period 06/24/                                    |                     |               |                 |                |          |               |
| Deadline July 9, 2                                   |                     |               |                 |                |          |               |
| - , ,                                                |                     |               |                 |                |          |               |
|                                                      |                     |               |                 |                |          |               |
|                                                      |                     | Time          | e Sheet Entries |                |          |               |
| Date                                                 |                     | Start         | End             | Break          | H        | lours         |
| Monday, July 02                                      |                     | 8:00 AM       | 10:30 AM        | 30 min:        | s        | 2 hrs         |
|                                                      |                     | 11:00 AM      | 12:30 PM        | -              | -        | 1 hr 30 mins  |
|                                                      |                     | I             |                 | Tota           | :        | 3 hrs 30 mins |
|                                                      |                     |               |                 |                |          |               |
| Class Schedule                                       |                     |               |                 |                |          |               |
|                                                      |                     |               |                 |                |          |               |
| Course T                                             |                     | Start D       |                 |                | Start    | End           |
| Coll Readng&Stdy Sk                                  | l <u>(details)</u>  | 08/15/20      | 08/14/20        | 18 Tu Th       | 11:00 AM | 12:15 PM      |
| Found of Sport Mgm                                   | t <u>(details</u> ) | 08/15/20      | 17 08/14/20     | 18 M W F       | 1:00 PM  | 1:50 PM       |
| Fresh Sem-Sport Mg                                   | t <u>(details)</u>  | 08/15/20      | 17 08/14/20     | 18 M.W         | 2:00 PM  | 3:15 PM       |
| Pre-Algebra <u>(details)</u>                         |                     | 08/15/20      | 17 08/14/20     | 18 Tu Th       | 12:30 PM | 2:20 PM       |
|                                                      |                     |               |                 |                |          |               |
| Pay Period Info Hire I                               | Details Award       | ds Supervisor | rs Accounts M   | Notes          |          |               |
|                                                      |                     |               |                 |                |          |               |
| Hire Details                                         |                     |               |                 |                |          |               |
| Title - Test ACE On-Cam<br>Cost Center - ACE Prepa   |                     |               |                 |                |          |               |
| Wage - \$15.00                                       |                     |               |                 |                |          |               |
| Hire Start - Monday, July<br>Hire End - Tuesday, Aug |                     |               |                 |                |          |               |
| Three chu + ruesuay, Aug                             | ,031 14, 2010       |               |                 |                |          |               |

To view a FWS Student's Hire Details, click on the "Hire Details" tab.

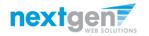

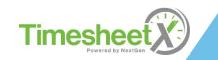

#### **View Award Information**

| LaGuardia<br>Community College                                                                         |                                                 |             |           |              |              |          |               |
|----------------------------------------------------------------------------------------------------|-------------------------------------------------|-------------|-----------|--------------|--------------|----------|---------------|
|                                                                                                    |                                                 |             |           |              |              |          |               |
| Employees                                                                                              | s JobX                                          | Timesheet   | K Rep     | oorting Ac   | cess & Audit | Help     |               |
| Manage Time She<br>Employee Roy<br>Job Title Test<br>Status Appr<br>Pay Period 06/2<br>Deadline July 9 | a Rogers1<br>ACE On-Ca<br>roved<br>24/18 - 07/0 | 7/18        | 18        |              |              |          |               |
|                                                                                                    |                                                 | -           | îime She  | et Entries   |              |          |               |
| Date                                                                                                   |                                                 | Start       |           | End          | Break        |          | Hours         |
| Monday, July 02                                                                                        |                                                 | 8:00 A      | м         | 10:30 AM     | 30 mins      | ;        | 2 hrs         |
|                                                                                                    |                                                 | 11:00 A     | м         | 12:30 PM     | -            | -        | 1 hr 30 mins  |
|                                                                                                    |                                                 |             |           |              | Total        | :        | 3 hrs 30 mins |
| Class Schedule                                                                                         |                                                 |             |           |              |              |          |               |
| Cours                                                                                                  | e Title                                         | Sta         | rt Date   | End Date     | e Days       | Start    | End           |
| Coll Reading&Stdy                                                                                      | Skl <u>(details</u>                             | ) 08/1      | 5/2017    | 08/14/2018   | Tu Th        | 11:00 AM | 12:15 PM      |
| Found of Sport Mg                                                                                      | gmt <u>(details</u>                             | ) 08/1      | 5/2017    | 08/14/2018   | MWF          | 1:00 PM  | 1:50 PM       |
| Fresh Sem-Sport N                                                                                      | /lgt <u>(details</u> )                          | ·           | /2017     | 08/14/2018   | MW           | 2:00 PM  | 3:15 PM       |
| Pre-Algebra <u>(detai</u>                                                                              | <u>ls)</u>                                      | 11          | 5/2017    | 08/14/2018   | Tu Th        | 12:30 PM | 2:20 PM       |
| Pay Period Info Hi                                                                                     | re Details                                      | Awards Supe | visors    | Accounts Not | tes          |          |               |
| Awards                                                                                                 |                                                 |             |           |              |              |          |               |
| Federal Work Stu                                                                                       | dy                                              | FWS Academi | t Year 20 | 017 - 2018   | \$1,5        | 00.00    | \$1,245.00    |
|                                                                                                    |                                                 |             |           |              |              |          |               |
|                                                                                                    |                                                 |             |           |              |              |          |               |

To view a FWS Student's Award information, click on the 'Awards' tab.

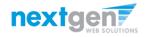

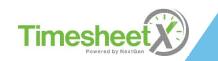

#### **View Supervisor & Account Information**

| LaGuardia<br>Community College                                                                                                    |                    |                |             |               |                    | LaGuardia<br>Community College                                                                                                    |                         |          |                 |                  |          |                       |
|----------------------------------------------------------------------------------------------------|--------------------|----------------|-------------|---------------|--------------------|----------------------------------------------------------------------------------------------------|-------------------------|----------|-----------------|------------------|----------|-----------------------|
| The Employees JobX                                                                                                    | TimesheetX         | Reporting Ac   | ess & Audit | Help          |                    |                                                                                                    |                         |          |                 |                  |          |                       |
| Manage Time Sheet<br>Employee Roy a Rogers1<br>Job Title Test ACE On-Cr<br>Status Approved<br>Pay Period 06/24/18-07/<br>Deadline July 9, 2018 11: | 07/18              |                |             |               |                    | Employees JobX     Manage Time Sheet     Employee Roy a Rogers1     Job Title Test ACE On-CO     Status Approved     Pay Period 06/24/18-07//     Deadline July 9, 201811 | ampus - 07/02/<br>07/18 |          | porting Acce    | ess & Audit      | Help     |                       |
|                                                                                                    |                    | Sheet Entries  |             |               |                    |                                                                                                    |                         |          |                 |                  |          |                       |
| Date                                                                                                    | Start              | End            | Break       | Hours         |                    |                                                                                                    | 1                       | lime She | eet Entries     |                  | 1 .      |                       |
| Monday, July 02                                                                                                    | 8:00 AM            | 10:30 AM       | 30 mins     |               | 2 hr               |                                                                                                    | Start<br>8:00 A         | M        | End<br>10:30 AM | Break<br>30 min: |          | lours<br>2 hrs        |
|                                                                                                    | 11:00 AM           | 12:30 PM       | Total       |               | 30 min:<br>30 min: | Monday, July 02                                                                                                    | 8:00 A<br>11:00 A       | -        | 12:30 PM        | ov min:          | -        | 2 nrs<br>1 hr 30 mins |
|                                                                                                    |                    |                | Total       | , onrs.       | ou min:            |                                                                                                    | 11.00 A                 |          | 12.30 PW        | Total            | :        | 3 hrs 30 mins         |
| Class Schedule                                                                                                    |                    |                |             |               |                    | Class Schedule                                                                                                    |                         |          |                 | . 514            | -        |                       |
| Course Title                                                                                                    | Start Da           |                |             |               | End                |                                                                                                    |                         |          |                 |                  |          |                       |
| Coll Reading&Stdy Skl (detail)                                                                                                    |                    |                |             |               | 5 PM               | Course Title                                                                                                    |                         | rt Date  | End Date        | Days             | Start    | End                   |
| Found of Sport Mgmt (detail                                                                                                    | -                  |                |             |               | PM                 | Coll Reading&Stdy Skl (detail                                                                                                    |                         | 5/2017   | 08/14/2018      | Tu Th            | 11:00 AM | 12:15 PM              |
| Fresh Sem-Sport Mgt (details                                                                                                    |                    |                |             | 2:00 PM 3:15  |                    | Found of Sport Mgmt (detail                                                                                                    |                         | 5/2017   | 08/14/2018      | M W F            | 1:00 PM  | 1:50 PM               |
| Pre-Algebra <u>(details)</u>                                                                                                    | 08/15/201          | J8/14/2018     | Tu Th       | 12:30 PM 2:20 | PM                 | Fresh Sem-Sport Mgt (detail                                                                                                    |                         | 5/2017   | 08/14/2018      | MW               | 2:00 PM  | 3:15 PM               |
| Day Davied Info ( Hire Preseller (                                                                                                    | hungele Cupar in a | Accounts ( Mar |             |               |                    | Pre-Algebra ( <u>details)</u>                                                                                                    | 08/15                   | 5/2017   | 08/14/201       | Tu Th            | 12:30 PM | 2:20 PM               |
| Pay Period Info Hire Details                                                                                                    | Awards Supervisors | Accounts Not   | 8           |               |                    | Pay Period Info Hire Details                                                                                                    | Awards Super            | visors   | Accounts Notes  |                  |          |                       |
| Test On Campus Supervisor                                                                                                    |                    |                |             |               |                    | Accounting Info                                                                                                    |                         |          |                 |                  |          |                       |
| Secondary Supervisors                                                                                                    |                    |                |             |               |                    | Effective Monday, July 2, 2018                                                                                                    |                         |          |                 |                  |          |                       |
| None                                                                                                    |                    |                |             |               |                    | Federal Work Study (FWS)                                                                                                    | FWS A                   | cademic  | Year 2017 - 201 | 8                | 100.0%   | ~\$52.50              |
|                                                                                                    |                    |                |             |               |                    |                                                                                                    |                         |          |                 |                  |          |                       |

To view a FWS Student's Supervisor and Gross Earnings on the applicable timesheet, click on the 'Supervisor' or 'Account' tabs.

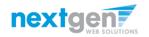

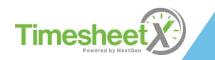

#### View Timesheet Notes & Audit History

| LaGuardia<br>Community College                                                                                                    |                             |                 |               |               |                               |
|----------------------------------------------------------------------------------------------------|-----------------------------|-----------------|---------------|---------------|-------------------------------|
| Employees JobX                                                                                                    | TimesheetX                  | Reporting A     | ccess & Audit | Help          |                               |
| Manage Time Sheet<br>Employee Roy a Rogers1<br>Job Title Test ACE On-C<br>Status Approved<br>Pay Period 06/24/18 - 07/<br>Deadline July 9, 2018 11 | Campus - 07/02/18<br>/07/18 |                 |               |               |                               |
|                                                                                                    | Tim                         | e Sheet Entries |               |               |                               |
| Date                                                                                                    | Start                       | End             | Break         | 1             | Hours                         |
| Monday, July 02                                                                                                    | 8:00 AM                     | 10:30 AM        | 30 min:       | 5             | 2 hrs                         |
|                                                                                                    | 11:00 AM                    | 12:30 PM        | -<br>Total    | -             | 1 hr 30 mins<br>3 hrs 30 mins |
| Class Schedule                                                                                                    |                             |                 |               |               |                               |
| Course Title                                                                                                    | Start [                     | Date End Dat    | te Days       | Start         | End                           |
| Coll Readng&Stdy Skl <u>(detai</u>                                                                                                    | <u>ils)</u> 08/15/2         | 017 08/14/201   | 18 Tu Th      | 11:00 AM      | 12:15 PM                      |
| Found of Sport Mgmt <u>(detai</u>                                                                                                    | <u>ils)</u> 08/15/2         | 017 08/14/201   | 18 M W F      | 1:00 PM       | 1:50 PM                       |
| Fresh Sem-Sport Mgt <u>(detail</u>                                                                                                    |                             |                 |               | 2:00 PM       | 3:15 PM                       |
| Pre-Algebra ( <u>details)</u>                                                                                                    | 08/15/2                     | 017 08/14/201   | 18 Tu T       | 12:30 PM      | 2:20 PM                       |
| Pay Period Info Hire Details                                                                                                    | Awards Supervise            | ors Accounts N  | lotes         |               |                               |
| Time Sheet Notes                                                                                                    |                             |                 |               |               |                               |
| [Add Note]                                                                                                    |                             |                 |               |               |                               |
| Note Type                                                                                                    | User                        |                 | Date          |               |                               |
| Time Sheet Approved                                                                                                    | Test On Campus              | s Supervisor    | Monday, July  | / 2, 2018 1:2 | 25 PM                         |
| Time sheet Approved.                                                                                                    |                             |                 |               |               |                               |
| Entry Added                                                                                                    | Test On Campus              | s Supervisor    | Monday, July  | / 2, 2018 1:1 | 11 PM                         |

To view a FWS Student's notes on the applicable timesheet, click on the 'Notes' tab.

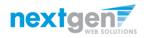

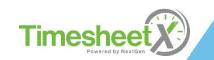

#### Search Student Awards & Class Schedules

| LaGuardia<br>Community College Welcome, Test On Campus S                                                                                                    | upervisor   Logaut                                                                                                    |
|----------------------------------------------------------------------------------------------------|----------------------------------------------------------------------------------------------------|
| TimesheetX Reporting Access & Audit Help                                                                                                    |                                                                                                    |
|                                                                                                    | t Time Sheet )                                                                                                    |
| Date<br>Monday, July 02<br>LaGuardia<br>Community College<br>Class Schedule                                                                                                    | LaGuardia<br>Community College<br>Welcome, Test On Campus Supervisor   Legou                                                                                                    |
| Employees JobX TimesheetX Reporting Access & Audit Help                                                                                                    | Image: Second second second |
| Course Title         Supervisor Employee Search Panel           Coil Reading&Stdy Ski (details)         Find Employee Information:           Fresh Sem-Sport Mgt (details)         Find Employee Information:                                  | Supervisor Employee Search Panel Find Employee information: First Name:                                                                                                    |
| Pre-Algebra (details)     First Name:       Pay Period Info     Hire betails       Aw     Last Name:   Rogers1                                                                                                    | Last Name:         Rogers1           Employee ld:                                                                                                    |
| Time Sheet Notes     Employee Id:       [Add Note] @     Find Employees                                                                                                    |                                                                                                    |
| Note Type         User         Date           Time Sheet Approved         Test On Campus Supervisor         Monday, July 2, 2018 1:25 PM           Time sheet Approved.         Test On Campus Supervisor         Monday, July 2, 2018 1:25 PM | Search Results:<br>Employees                                                                                                    |
| u                                                                                                    | Roya Rogers1                                                                                                    |

- To quickly view student's award, employment eligibility flags, and/or class schedule information, click the 'Search Student Awards & Class Schedules' feature on the TimesheetX menu at the top of the screen.
- > Type the student's last name or Empl ID, then click the 'Find Employees' button.
- > Next, click the student's name to access their account.

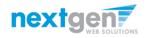

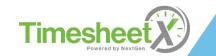

#### Search Student Awards & Class Schedules

| La                                                                             | Guardia                                                                                                    |                           |                 |                                    |                                       |                                       |                      |                                                                                            |                                                                |                        |                               |
|--------------------------------------------------------------------------------|----------------------------------------------------------------------------------------------------|---------------------------|-----------------|------------------------------------|---------------------------------------|---------------------------------------|----------------------|--------------------------------------------------------------------------------------------|----------------------------------------------------------------|------------------------|-------------------------------|
| Com                                                                            | munity College                                                                                                    |                           |                 |                                    |                                       |                                       |                      |                                                                                            |                                                                | Welcome, Te            | st On Campus Supervisor   Log |
| ñ                                                                              | Employees                                                                                                    | JobX                      | TimesheetX      | Reporting                          | Access & Audit                        | Help                                  |                      |                                                                                            |                                                                |                        |                               |
|                                                                                |                                                                                                    |                           |                 |                                    |                                       |                                       |                      |                                                                                            |                                                                |                        | Back to Sear                  |
| toy a                                                                          | a Rogers1                                                                                                    |                           |                 |                                    |                                       |                                       |                      |                                                                                            |                                                                |                        |                               |
| Stud                                                                           | ent Record Deta                                                                                                    | ils                       |                 |                                    |                                       |                                       |                      |                                                                                            |                                                                |                        |                               |
| Grad                                                                           | d Year                                                                                                    |                           |                 | 20                                 | 18                                    |                                       |                      |                                                                                            |                                                                |                        |                               |
| W4?                                                                            |                                                                                                    |                           |                 | Ye                                 | 5                                     |                                       |                      |                                                                                            |                                                                |                        |                               |
| 19?                                                                            |                                                                                                    |                           |                 | Ye                                 |                                       |                                       |                      |                                                                                            |                                                                |                        |                               |
| SAP                                                                            |                                                                                                    |                           |                 | Ye                                 |                                       |                                       |                      |                                                                                            |                                                                |                        |                               |
| Awa                                                                            | rded?                                                                                                    |                           |                 | Yes                                | e                                     |                                       |                      |                                                                                            |                                                                |                        |                               |
| Crec                                                                           | dit Hours<br>ay: Current/Fut                                                                                                    | ure 🔻 E                   | Employee Inform | 6                                  | 2                                     |                                       |                      |                                                                                            |                                                                |                        |                               |
| Crec<br>Displa                                                                 | ay: Current/Fut                                                                                                    | ure 🔻 E                   | Employee Inform | 6<br>nation                        |                                       |                                       |                      |                                                                                            |                                                                |                        |                               |
| Crec<br>Displa                                                                 | ay: Current/Fut                                                                                                    | ure ▼ E                   | Employee Inform | 6                                  |                                       | Balance                               |                      | Term                                                                                       |                                                                |                        |                               |
| Crec<br>Displa<br>Awar<br>Awar                                                 | ay: Current/Fut                                                                                                    | ure 🔻 E                   | Employee Inform | 6<br>nation                        |                                       | Balance<br>\$1,245.00                 |                      |                                                                                            | Year 2017 - 201<br>8/14/2018)                                  | 8                      |                               |
| Crec<br>Displa<br>Awar<br>Awar<br>Fede                                         | ay: Current/Fut<br>rds<br>rd Name                                                                                                 | ure <b>v</b> E            | Employee Inform | 6<br>nation<br>Amount              | :                                     |                                       |                      | FWS Academic<br>(08/15/2017 - 0                                                            | )8/14/2018)<br>Year 2018 - 201                                 |                        |                               |
| Crec<br>Displa<br>Awar<br>Awar<br>Fede                                         | ay: Current/Fut<br>rds<br>rd Name<br>eral Work Study<br>eral Work Study                                                           | ure V E                   | Employee Inform | 6<br>hation<br>Amount<br>\$1,500.0 | :                                     | \$1,245.00                            |                      | FWS Academic<br>(08/15/2017 - (<br>FWS Academic                                            | )8/14/2018)<br>Year 2018 - 201                                 |                        |                               |
| Crec<br>Displa<br>Awar<br>Fede<br>Fede                                         | ay: Current/Fut<br>rds<br>rd Name<br>eral Work Study<br>eral Work Study                                                           |                           | Employee Inform | 6<br>hation<br>Amount<br>\$1,500.0 | :                                     | \$1,245.00                            |                      | FWS Academic<br>(08/15/2017 - (<br>FWS Academic                                            | )8/14/2018)<br>Year 2018 - 201                                 |                        |                               |
| Crec<br>Displa<br>Awan<br>Fede<br>Fede                                         | ay: Current/Fut<br>rds<br>rd Name<br>eral Work Study<br>eral Work Study<br>ses                                                    |                           | Employee Inform | 6<br>hation<br>Amount<br>\$1,500.0 | :                                     | \$1,245.00<br>\$719.25                | End Date             | FW5 Academic<br>(08/15/2017 - (<br>FW5 Academic<br>(09/12/2018 - (                         | )8/14/2018)<br>Year 2018 - 201                                 |                        | End                           |
| Crec<br>Displa<br>Awar<br>Fede<br>Fede                                         | ay: Current/Fut<br>rds<br>rd Name<br>eral Work Study<br>eral Work Study<br>ses<br>ent Class Schedu                                | le                        |                 | 6<br>hation<br>Amount<br>\$1,500.0 | :<br>DO<br>DO                         | \$1,245.00<br>\$719.25                | End Date<br>08/14/20 | FWS Academic<br>(08/15/2017 - (<br>FWS Academic<br>(09/12/2018 - (                         | )8/14/2018)<br>Year 2018 - 201<br>)8/06/2019)                  | 9                      | End<br>12:15 PM               |
| Crec<br>Displa<br>Awar<br>Fede<br>Fede<br>Courre<br>Courre                     | ay: Current/Fut<br>rds<br>rd Name<br>eral Work Study<br>eral Work Study<br>ses<br>ent Class Schedu<br>rse Title                   | le<br>I <u>(details</u> ) |                 | 6<br>hation<br>Amount<br>\$1,500.0 | DO<br>DO<br>Start Date                | \$1,245.00<br>\$719.25<br>7           |                      | FW5 Academic<br>(08/15/2017 - (<br>FW5 Academic<br>(09/12/2018 - (<br>09/12/2018 - 1<br>18 | 08/14/2018)<br>Year 2018 - 201<br>08/06/2019)<br>Days          | 9<br>Start             |                               |
| Crec<br>Displi<br>Awar<br>Fede<br>Fede<br>Courre<br>Courre<br>Courre<br>Courre | ay: Current/Fut<br>rds<br>rd Name<br>eral Work Study<br>eral Work Study<br>ses<br>ent Class Schedu<br>rse Title<br>Readng&Stdy Sk | le<br>l <u>(details</u> ) |                 | 6<br>hation<br>Amount<br>\$1,500.0 | 200<br>200<br>Start Date<br>08/15/201 | \$1,245.00<br>\$719.25<br>7<br>7<br>7 | 08/14/20             | FWS Academic<br>(08/15/2017 - (<br>FWS Academic<br>(09/12/2018 - (<br>09/12/2018 - 1<br>18 | 08/14/2018)<br>Year 2018 - 201<br>08/06/2019)<br>Days<br>Tu Th | 9<br>Start<br>11:00 AM | 12:15 PM                      |

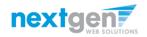

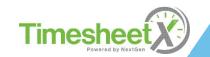

#### You're Finished!!!

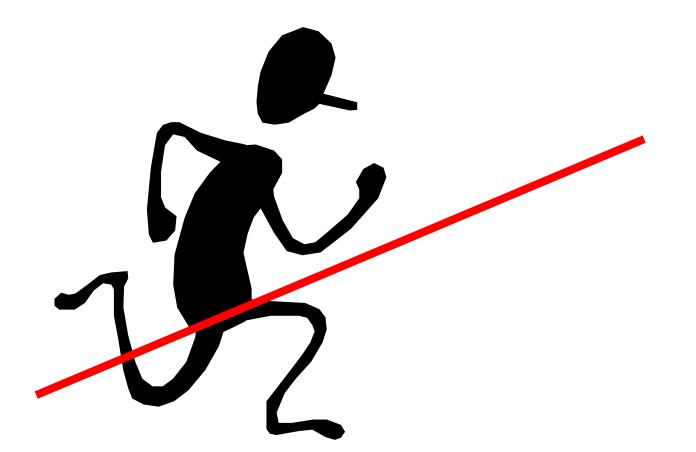

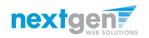

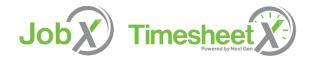

#### **Questions?**

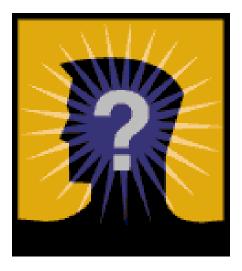

Please contact: SFS-Payroll Office, C-113 Phone: 718-482-5096/6087 Email: <u>fwsjobs@lagcc.cuny.edu</u>

Job

Timesheet

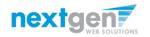